[Rappels](#page-1-0) [Ecrire un script](#page-2-0) ´ [Run control](#page-7-0)

Environnement au calcul scientifique

### Introduction au script shell

<span id="page-0-0"></span>C. Beaume

#### Master 2 Professionnel MSME

[Rappels](#page-1-0) [Ecrire un script](#page-2-0) ´ [Run control](#page-7-0)

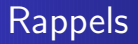

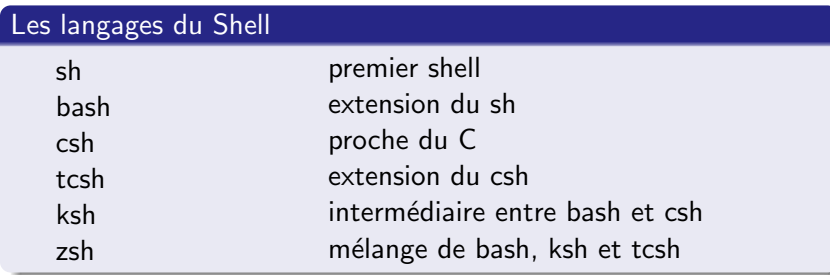

<span id="page-1-0"></span>⇒ Utilisation d'internet quasi-indispensable !

# Généralités

- $\bullet$  #!/bin/bash commence toujours pour spécifier le langage.
- $\bullet$  # sert à introduire un commentaire.
- $\bullet$  echo sert à écrire.
- Utiliser bc (basic calculator) pour calculer.
- Beaucoup de commandes sont identiques dans tous les langages. Souvent, seule la syntaxe change.
- <span id="page-2-0"></span>• Pour rendre un script exécutable, il faut le "chmoder".

[Rappels](#page-1-0) Écrire un script [Run control](#page-7-0)

Généralités [Exemple](#page-3-0) [Exercices](#page-5-0)

## Un exemple en bash - 1

Comment tracer cette figure malgré les contraintes liées au nombre de fichiers et à leur syntaxe ?

<span id="page-3-0"></span>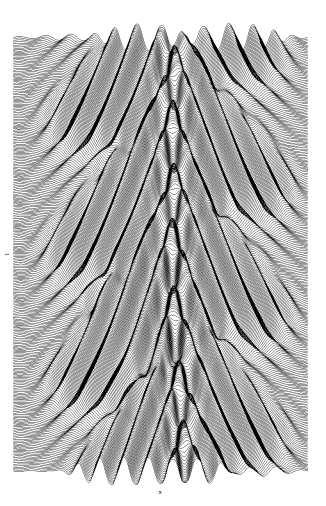

Rappels Écrire un script Run control Généralités Exemple Exercices

#### Un exemple en bash - 2

#### toto.sh

#!/bin/bash

-----------⊭ Variables 4------------

 $current=1$  $ndat101$ xlength=10 vlength='echo "scale=2: (\$ndata / 100)" | bc'

```
nline='wc -1 SOL_$current.dat | cut -d" "
-51ltoplot='echo "$nline - 2" | bc'
```
------------------------# Generating gnuplot script

```
echo "set term postscript enhanced eps
\" Times-Roman\" 24 size $xlength
cm, $ylength cm" >> wmid.plt
echo "set output \"wmid.eps\"" >> wmid.plt
```
wplot="plot"

```
for i in $(seq 1 $ndata);
d<sub>0</sub>
```

```
wmax='awk -v 1=$nline 'NR==1{ print $2 }'
SOL $current dat'
echo ''le max est $wmax''
wplot1=" 'SOL_$current.dat' u 1:2
ev :: 0:: $ltoplot w l"
wplot=$wplot$wplot1
current='echo "$current + 1" | bc'
```

```
if \int $i!= $ndata ]:
thenwplot1=","
wplot=$wplot$wplot1
f_1
```

```
done
```
echo \$wplot >> wmid.plt

gnuplot wmid.plt gy wmid.eps

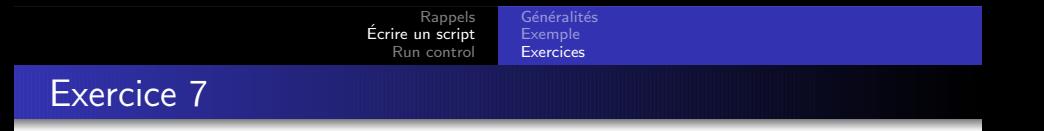

Écrire un script "toto.sh" dans votre répertoire racine qui :

- **o** crée un dossier "script"
- copie tous les fichiers du dossier "environnement" dont le nom commence par "exercice" dans "script"
- **•** remplace "exercice" dans le nom des fichiers contenus dans "script" par "texte"
- affiche à l'écran une phrase indiquant le nombre de fichiers copiés
- <span id="page-5-0"></span>archive et comprime l'ensemble du dossier "script" en "script.tar.gz"

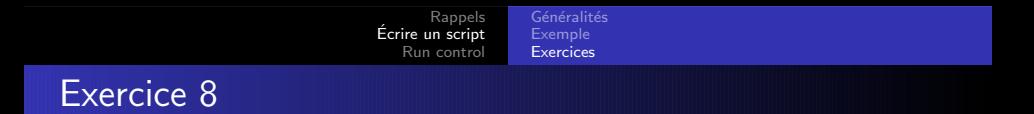

Écrire un script "titi.sh" dans le votre répertoire racine qui :

- requiert un argument à l'exécution
- teste si cet argument est un fichier ou un dossier qui existe
- affiche un message pour dire si l'argument est un fichier, un dossier ou n'existe pas

Rappels Écrire un script Run control

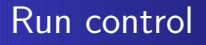

bashrc. cshrc. etc... sert à configurer la session

<span id="page-7-0"></span>alias : crée un raccourci source : exécute un script d'installation export : crée un lien vers une librairie